Opcja tworzenia listy adresowej i generowanie korespondencji seryjnej dostępna jest w menu "Narzędzia -> Adresowanie". Po wybraniu tej opcji otwiera się okno w którym mamy możliwość tworzenia listy odbiorców.

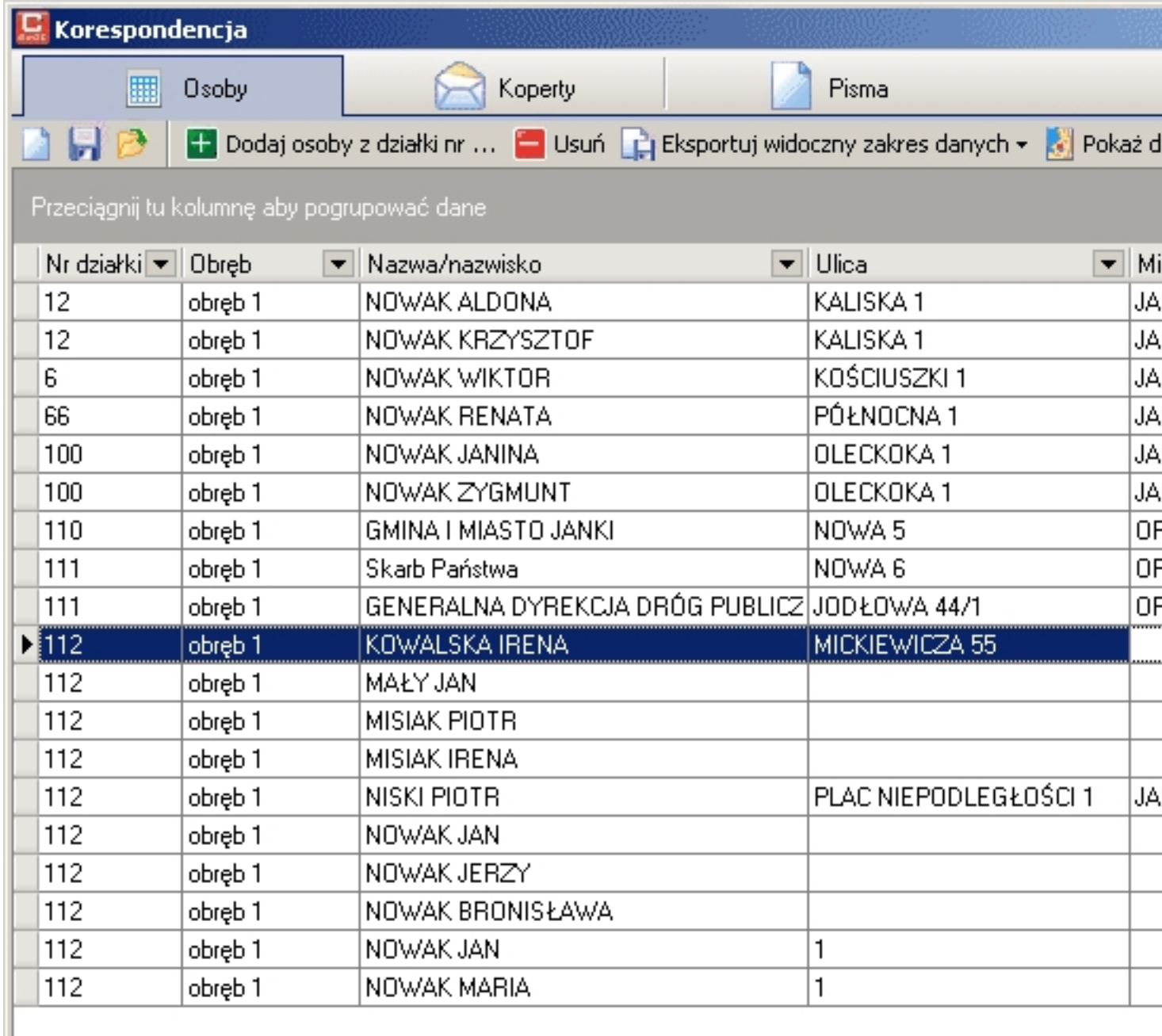

## **Zakładka "Osoby"**

Dostępne są następujące opcje:

- nowe dane wyczyszczenie aktualnej listy
- zapisz dane zapisanie aktualnej listy adresowej
- wczytaj dane wczytanie wcześniej zapisanej listy
- dodaj osoby z działki nr ... dodawanie osób do listy przez wprowadzenie numeru działki:

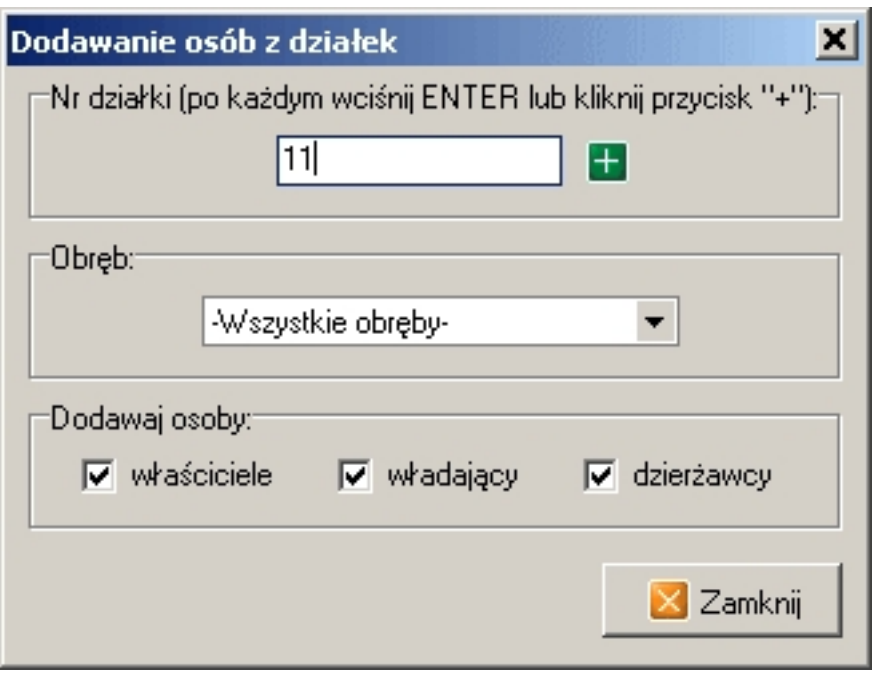

- usuń - usunięcie aktualnie podświetlonego rekordu danych z listy

- eksportuj widoczny zakres danych - eksport listy adresowej do pliku csv lub dbf

 - pokaż działkę na mapie - ustawienie widoku mapy głównego okna programu na działce wybranej osoby

## **Zakładka "Koperty"**

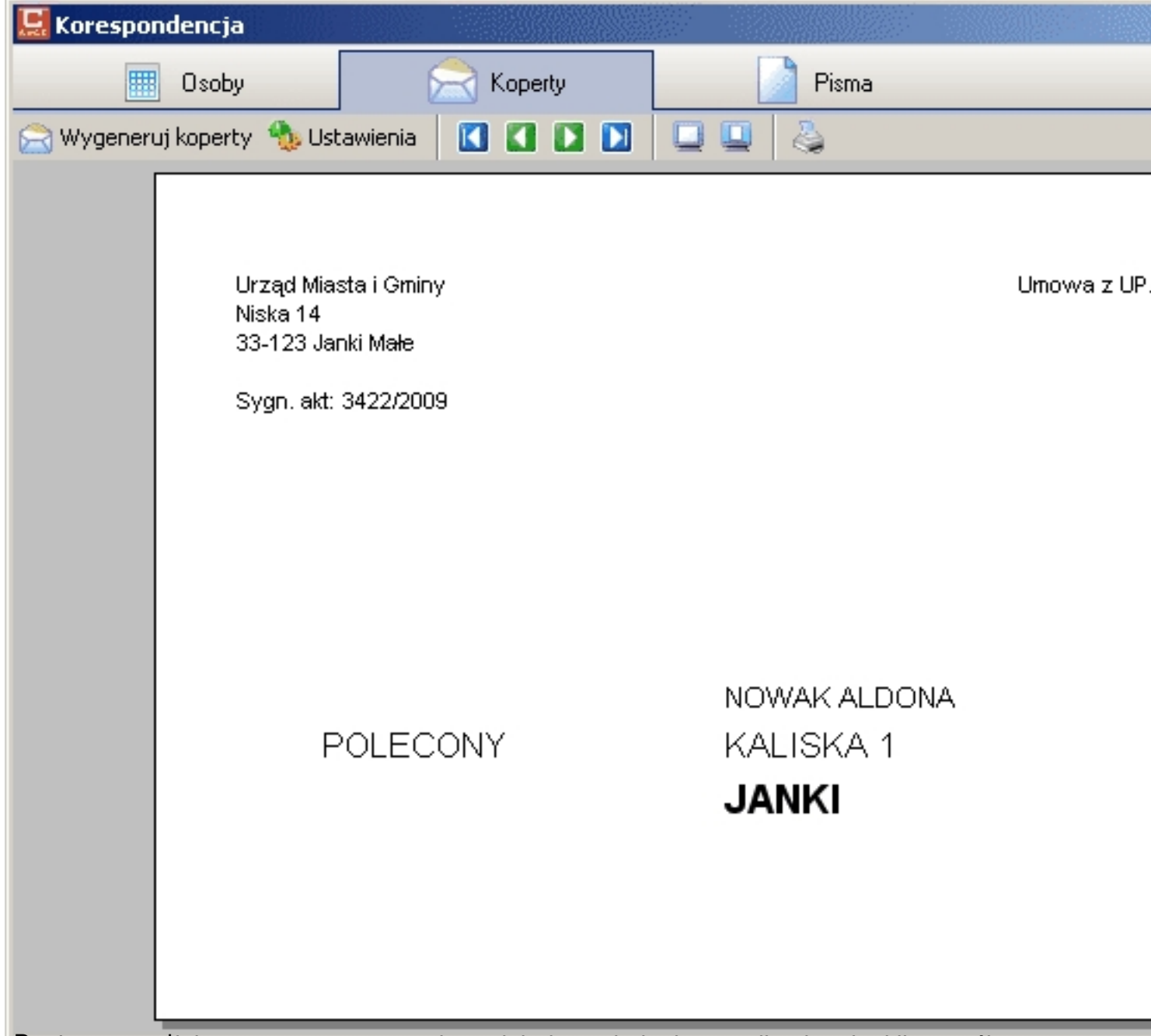

- Dost**ępropolic**: koperty e przygotowanie poddala dla podatku kopert wła aktualnej listy osób

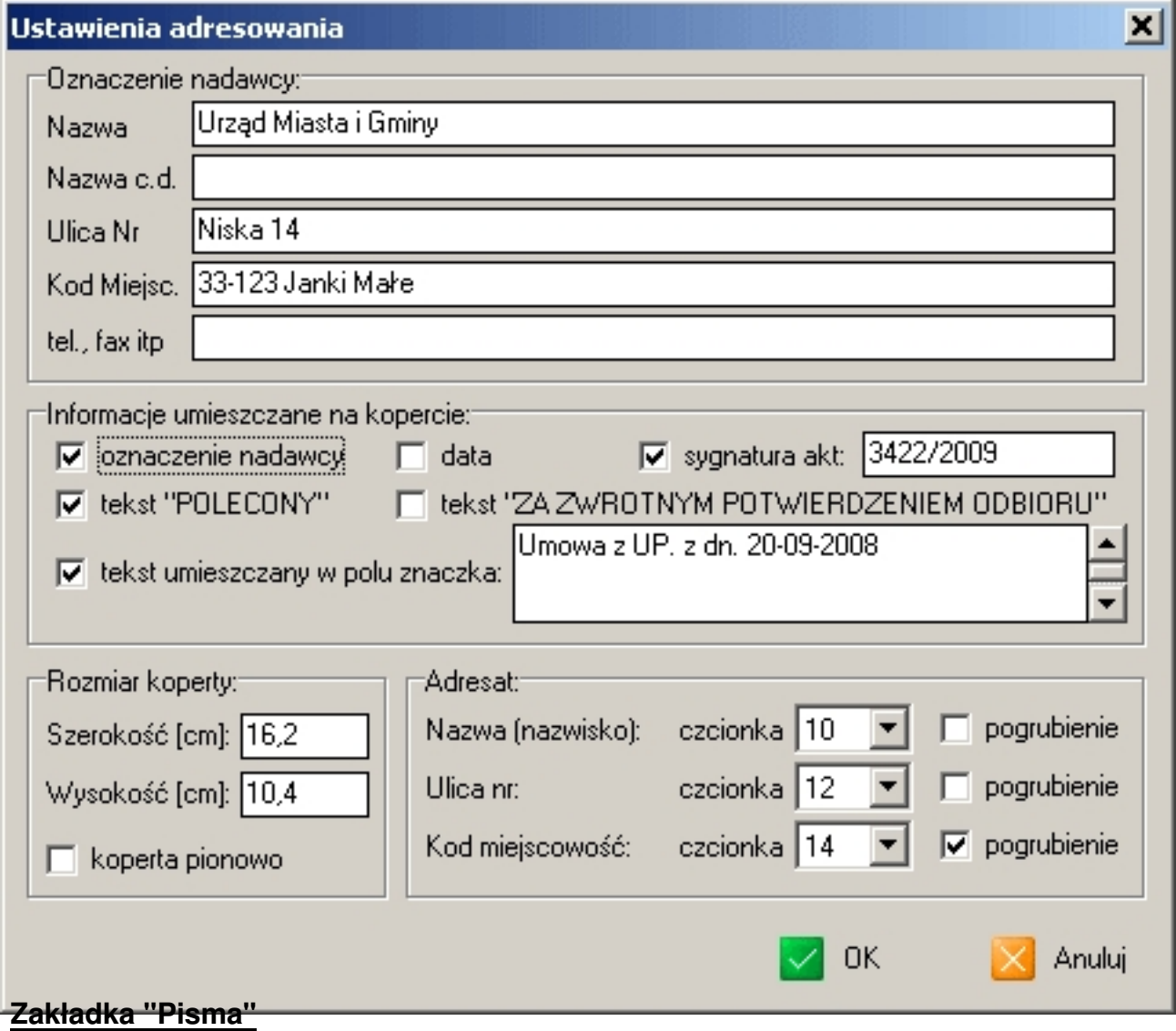

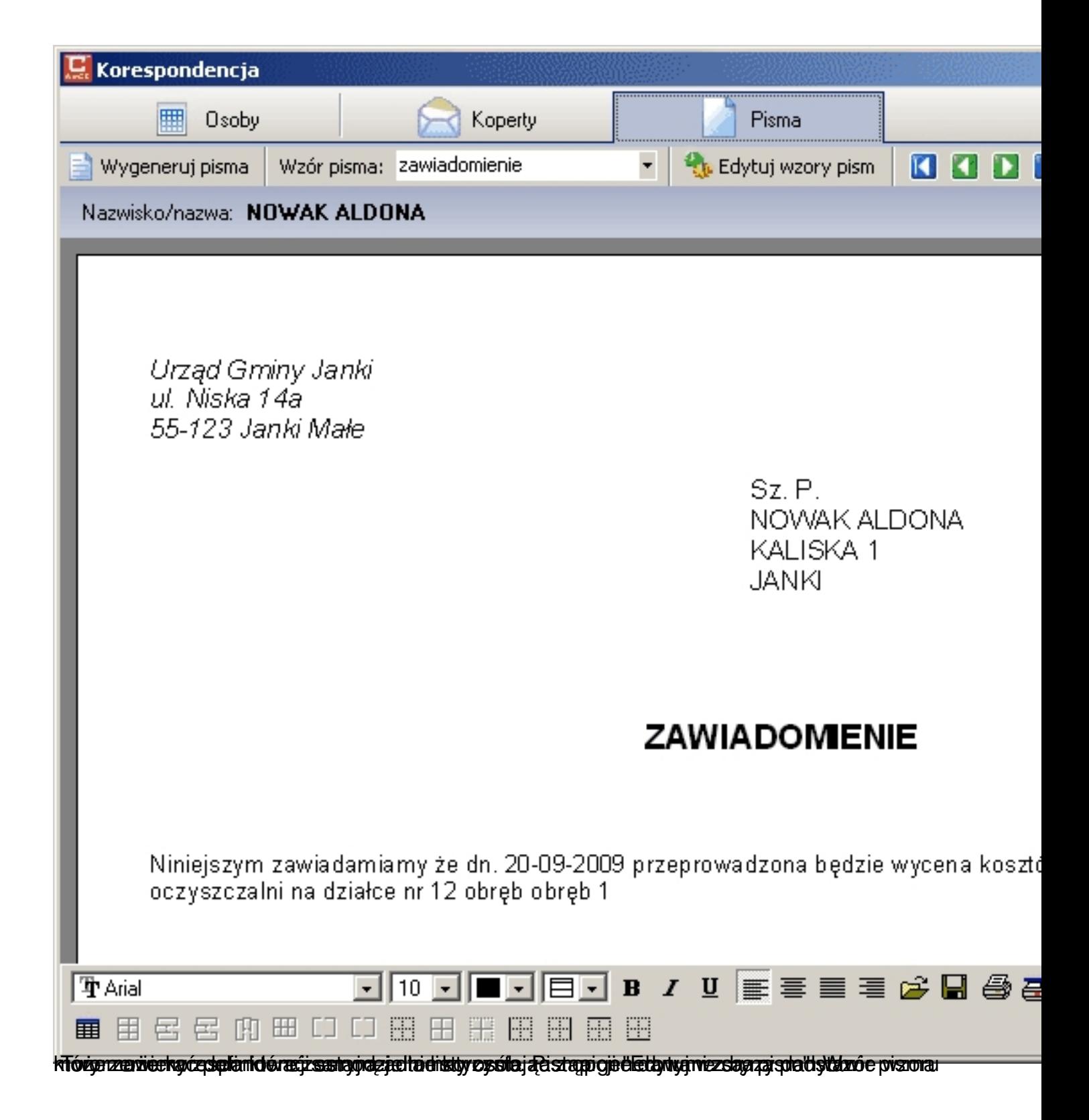

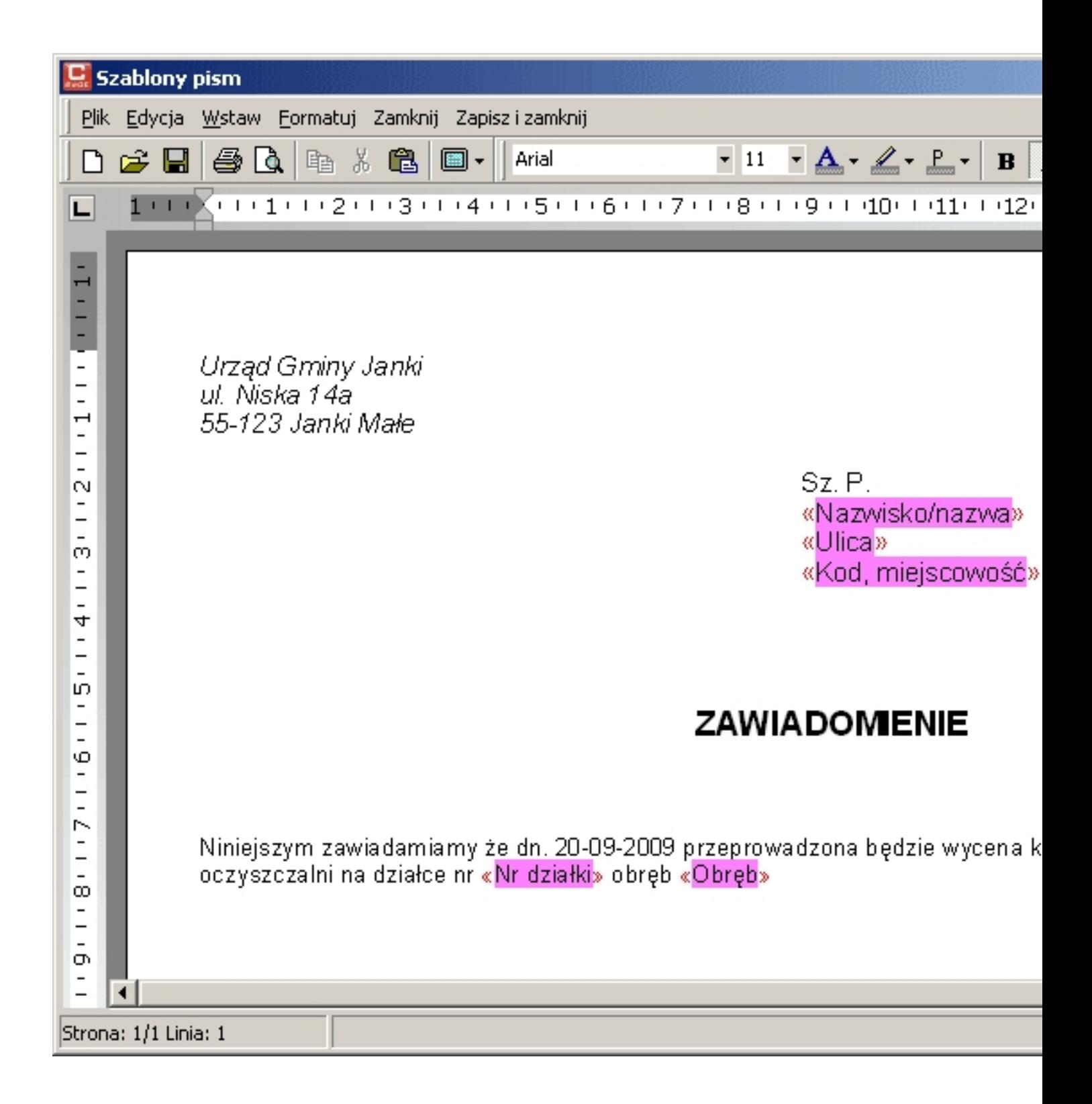